## GALE PRESENTS: UDEMY ON YOUR MOBILE DEVICE

Easily access *Gale Presents: Udemy* on your phone or tablet to learn top skills from expert instructors! Simply direct your browser to *Gale Presents: Udemy*, or download the **Udemy for Business** app.

## **USE YOUR BROWSER**

Access Gale Presents: Udemy at

Browse or search for courses, enroll, and access your work— *Gale Presents: Udemy* automatically resizes to fit your screen.

## OR, ACCESS VIA THE UDEMY FOR BUSINESS APP

Download the free Udemy for Business app in the Google Play Store or Apple's App Store. Then follow the instructions below.

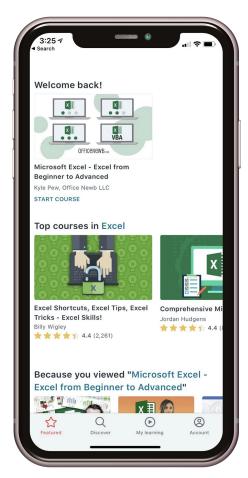

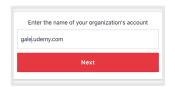

Open the *Udemy for Business* app and enter **gale**.udemy.com as the name of your organization's account.

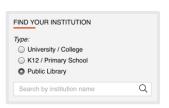

Under Find Your Institution, choose **Public Library**. Search for and select

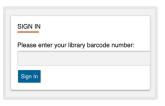

Enter your library barcode or other regular authentication method. For help, contact

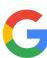

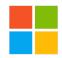

Once authenticated, log in with your Google or Microsoft account to access your courses and save your work.

Use the **Account** button to access download options like the ability to download videos for offline viewing.

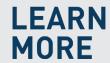

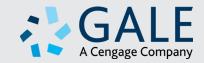